The following table lists the valid jumper settings for the computer and explains the significance of each setting. Default settings are indicated with an asterisk.

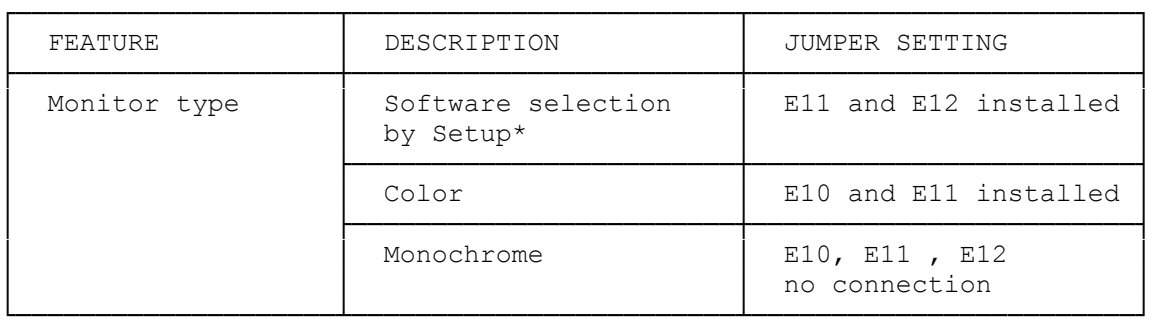

## VGA ADAPTER

The VGA video expansion adapter features:

- \* Full IBM Personal System/2 VGA Display adapter compatibility.
- \* Support of 132-column text modes.
- \* A color palette of more than 262,000 possible colors
- \* Compatibility with Tandy's VGM-100, VGM-200, and VGM-300 monitors, as well as equivalent monitors.

NOTE: The 132 column modes might require special software. Check to see whether your application software supports these modes. VGA Board Layout

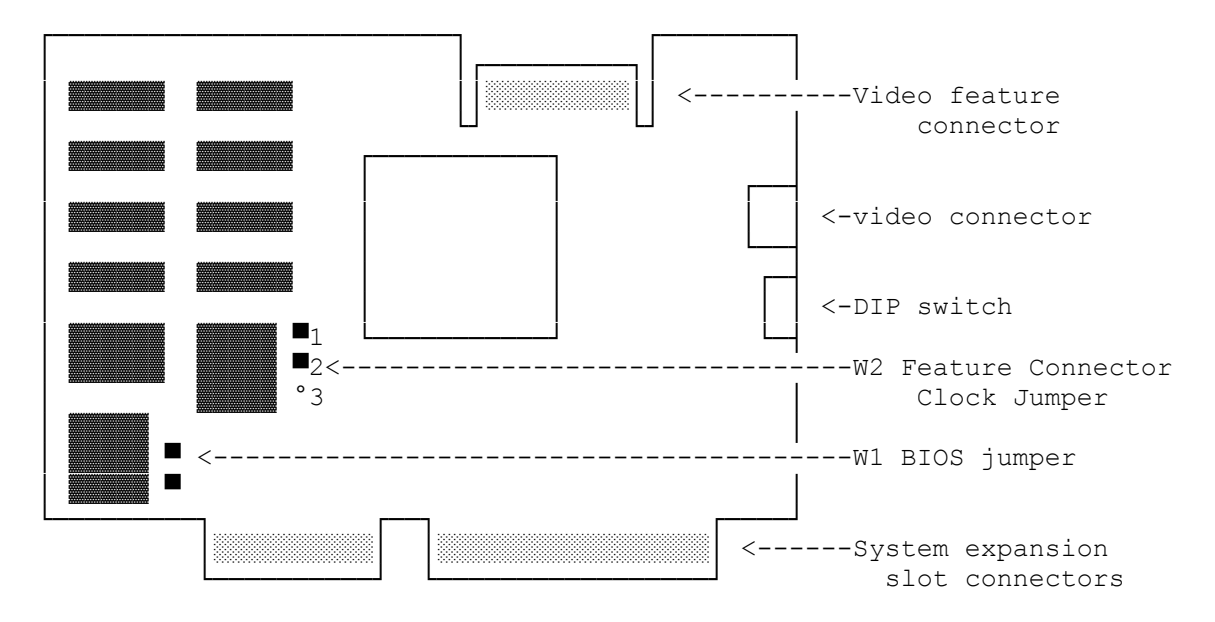

- \* VIDEO CONNECTOR. Connect your VGA-compatible monitor to this 15-pin socket. The VGA adapter supports monochrome VGA and RGB VGA analog monitors.
- \* DIP SWITCH. The switches on this four-section DIP switch define

the video configuration of your computer.

- VIDEO FEATURE CONNECTOR. This connector is provided to maintain complete compatibility with the IBM VGA standard. Normally, there will be no need to use this connector. It is reserved to support future enhancements.
- \* FEATURE CONNECTOR CLOCK JUMPER (W2). This jumper activates and deactivates Video Feature Connector. The default jumper setting (pins 1 and 2 connected) enables 132-column text modes and disables the video feature connector. Changing the jumper setting so that pins 2 and 3 are connected disables the 132-column text modes and enables the Video Feature Connector. NOTE: Leave the this jumper in the default setting for normal system use.
- \* SYSTEM EXPANSION SLOT CONNECTORS. These connectors plug into the expansion slots inside your computer.

#### MONITOR AND SOFTWARE COMPATIBILITY

The VGA adapter is compatible with software written for the following video standards on color or monochrome VGA analog monitors:

- \* VGA (Video Graphics Array)
- \* MCGA (Multi-Color Graphics Array)
- \* EGA (IBM Enhanced Graphics Adapter)
- \* CGA (IBM Color Graphics Adapter)
- \* MDA (IBM Monochrome Display Adapter)
- \* Hercules graphics (Hercules Graphics Card)

To emulate one of these standards, use the VGA.EXE utility found on the Utilities Diskette. This utility is discussed in SETUP.

## 132-COLUMN TEXT

The VGA adapter supports text modes that are 132 columns wide. These modes provide screen formats of 132 characters by 25 or 43 lines. (Standard text format is 80 characters by 25 lines.)

Check to see whether your application software supports these modes.

#### DEFAULT CONFIGURATIONS

The VGA adapter defaults to monochrome text mode for a monochrome monitor (or equivalent) or to 80 column color text mode for a color monitor. The VGA.EXE utility enables you to switch between color and monochrome modes.

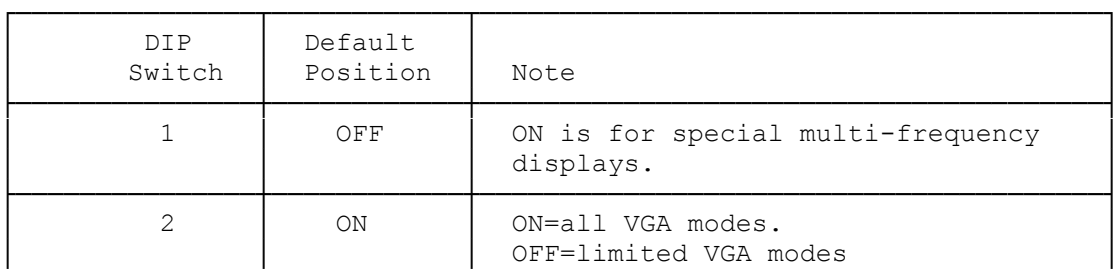

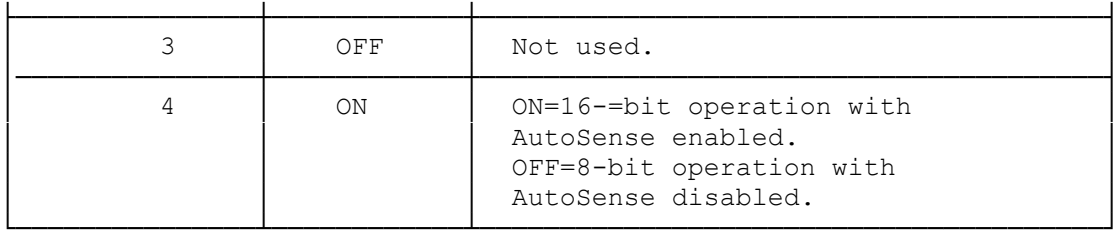

The primary video adapter configuration is set to color. If you replace the VGA adapter with a monochrome or CGA video display adapter, you need to run the Setup Utility to switch the configuration to monochrome. If you replace the VGA adapter with an EGA adapter, it is not necessary to run the Setup utility.

## OPERATION

Most application software that is designed for VGA or EGA video support will run automatically on your computer system with VGA. Just turn on the computer, and install the application package as instructed by the software manufacturer.

# CONFIGURING THE SOFTWARE

Many application software packages include a setup, installation, or configuration program to prepare the application with the particular hardware that you are using. Most newer software will be able to run in the default VGA configuration for the VGA adapter.

Because some software packages are written specifically for certain non-EGA, non-VGA video hardware, you might need to configure the VGA adapter to emulate the video adapter need by the software.

#### STANDARD VIDEO MODES

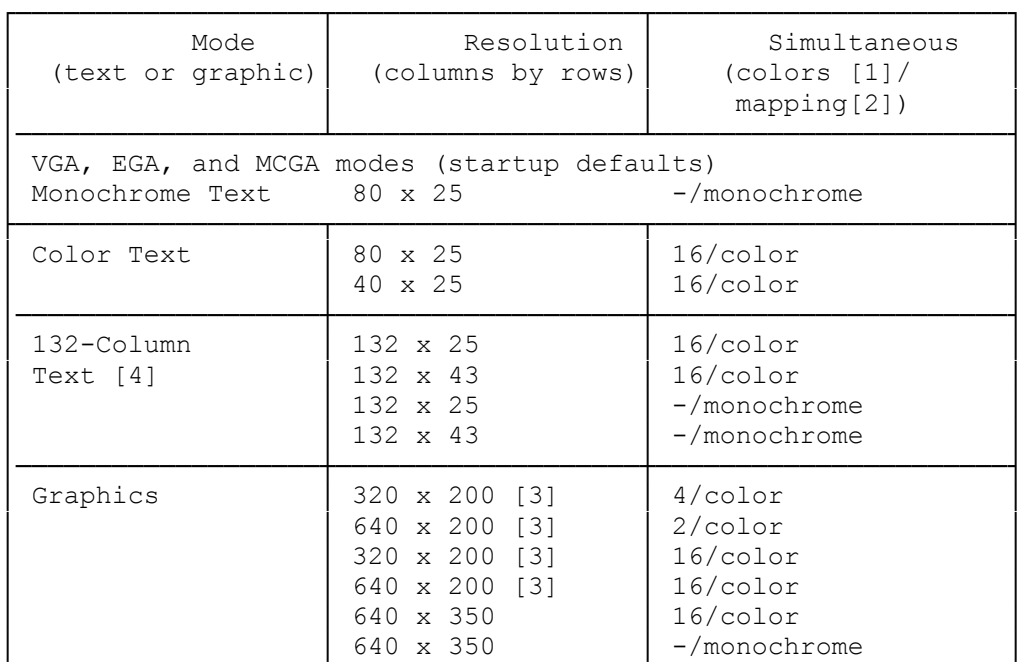

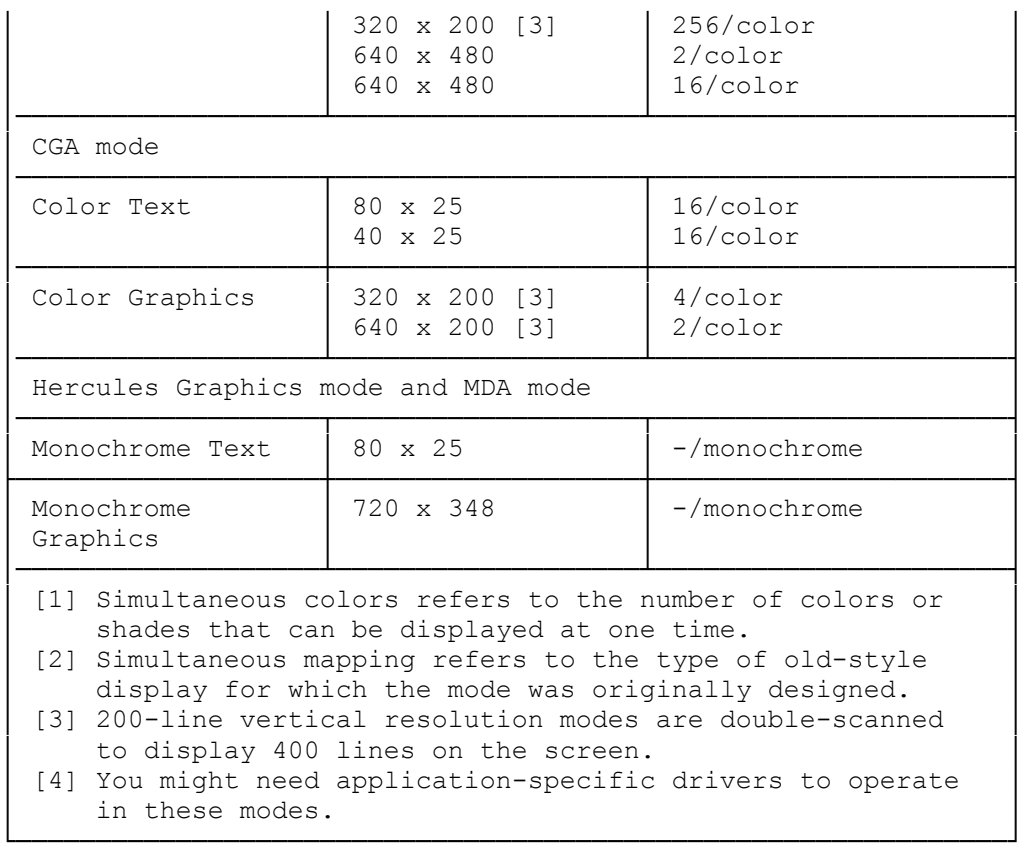

## SOFTWARE TIPS

- \* The best-looking display can usually be achieved by selecting the highest resolution mode available when you install your application software packages.
- \* Some applications automatically detect the type of video adapter and monitor combination installed and configure themselves to take best advantage of the available hardware.
- \* If your software specifies that it is VGA, PS/2 video, or EGA, install the software for the appropriate adapter. This enables your software to run on your VGA adapter in the adapter's startup configuration.
- \* If your software does not specify a VGA, PS/2 video, or EGA option and you are using an RGB color analog monitor, try installing the software for color, if available. This usually works with your VGA adapter's default color mode on color monitors.
- To enable the VGA adapter to run software that will not run on VGA hardware, you must configure the VGA adapter to operate in another mode (such as CGA or Hercules), using the VGA.EXE utility.
- \* Hercules-compatible software and CGA-compatible games require using the VGA.EXE utility to set the VGA adapter to the appropriate video standard.
- \* Software that requires a certain video mapping may require you to use the VGA.EXE utility to set the VGA adapter to color or monochrome text as needed. For example, if the VGA adapter was set for color VGA text mode and you want to run software that requires monochrome text, you can use the VGA.EXE utility to switch modes.
- The VGA adapter default mapping depends on the type of monitor being used. If you are using the color monitor, the default mapping will be color. If you are using the monochrome monitor, the default mapping will be monochrome.

#### SYSTEMS USING TWO MONITORS

The VGA adapter may be used with a second video adapter and monitor combination. The second video adapter/ monitor pair must be either a monochrome display/ adapter and a monochrome monitor, or a color/graphics adapter and an RGB color monitor. These are the only multiple monitor and video adapter installations that will work with the VGA adapter.

NOTES:

- When you install the VGA adapter with another video adapter, you are restricted to modes that do not conflict with those of the complementary video adapter. IBM-compatible computer systems allow only one video adapter to be mapped as a monochrome adapter and one to be mapped as a color adapter.
- \* If you use the VGA adapter with a monochrome display adapter, the VGA adapter is limited to color-mapped modes. The monochrome VGA modes, Hercules graphics, and MDA modes will not be available on the VGA adapter.
- If you use the VGA adapter with a color/graphics adapter, the VGA adapter will be limited to monochrome operation. Color modes will not be available on the VGA adapter.
- The VGA adapter is always the primary video display adapter. Whenever you start or reset your computer, the VGA adapter is always the default display.
- \* Use the MS-DOS MODE.EXE command to switch between the two video adapters.
- \* Whether you are installing one or two video adapters in a computer, always run the Setup utility as if you are installing an EGA adapter or a VGA adapter.
- Do not use two VGA or EGA adapters together. If one adapter in a two-monitor system is VGA or EGA, the other adapter must be something other then VGA or EGA.

TROUBLESHOOTING

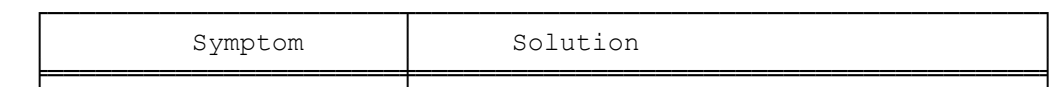

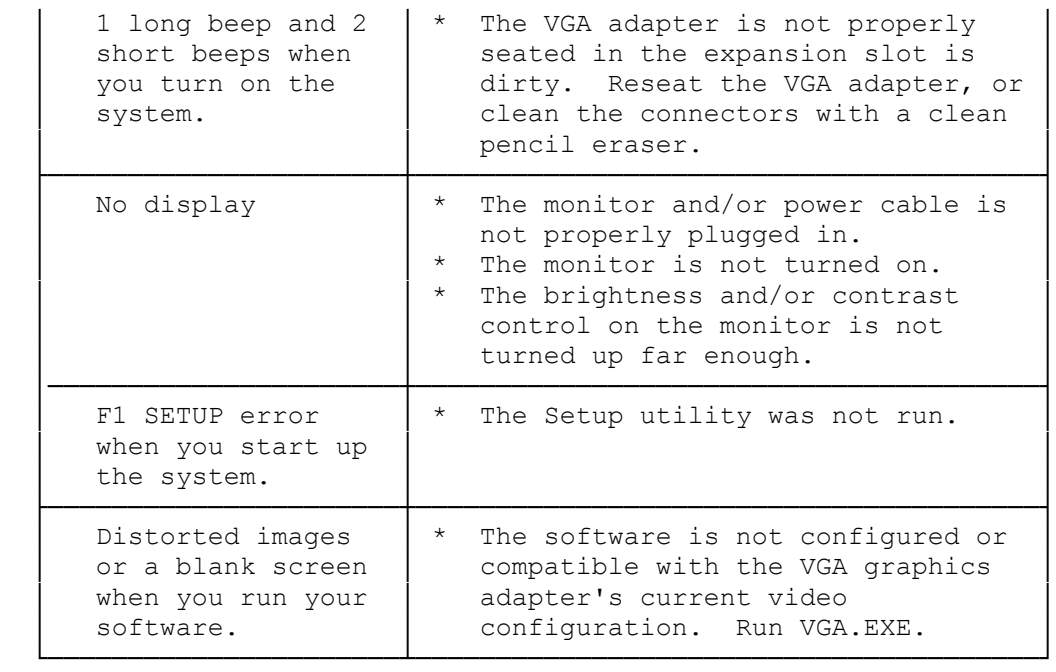

VIDEO POST CONNECTOR PINOUTS

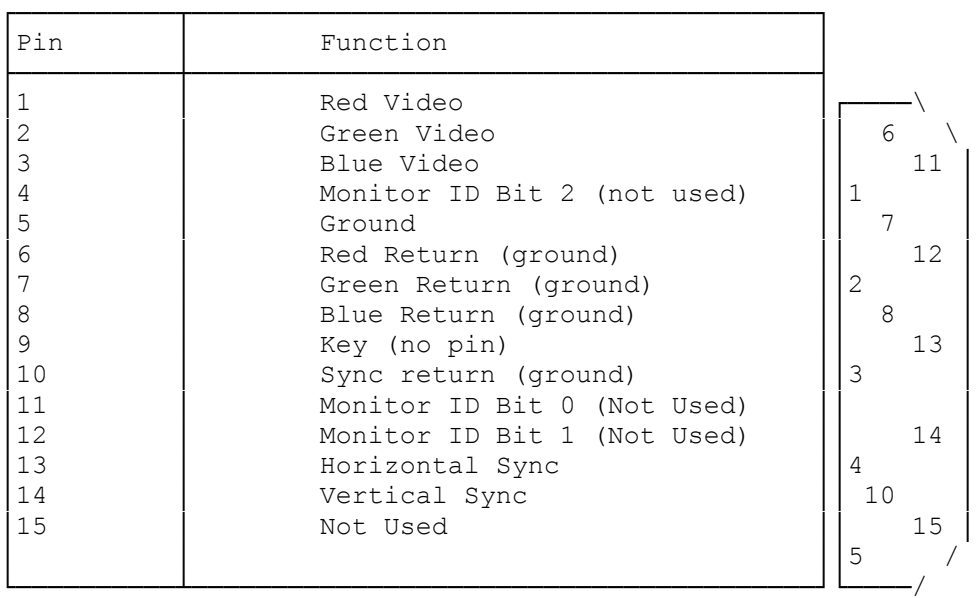

Monochrome-type monitors use Green Video for all video input and ignore Red Video and BLue Video.

Monitor ID Bits are not Used. The monitor type is determined when your system is turned on.

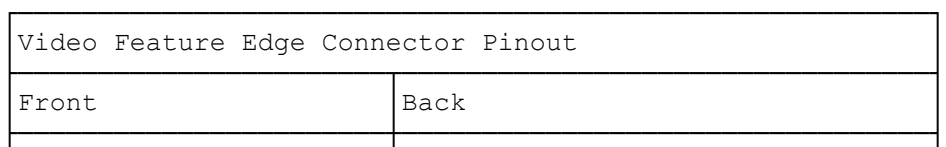

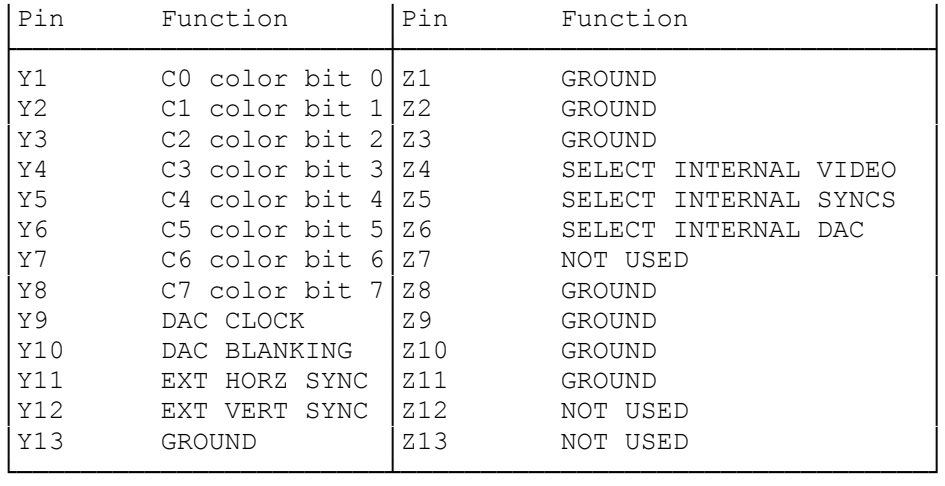